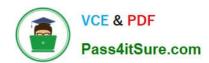

# **AZ-204**<sup>Q&As</sup>

**Developing Solutions for Microsoft Azure** 

## Pass Microsoft AZ-204 Exam with 100% Guarantee

Free Download Real Questions & Answers PDF and VCE file from:

https://www.pass4itsure.com/az-204.html

100% Passing Guarantee 100% Money Back Assurance

Following Questions and Answers are all new published by Microsoft
Official Exam Center

- Instant Download After Purchase
- 100% Money Back Guarantee
- 365 Days Free Update
- 800,000+ Satisfied Customers

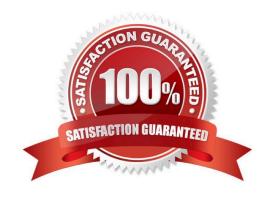

2024 Latest pass4itsure AZ-204 PDF and VCE dumps Download

#### **QUESTION 1**

#### **HOTSPOT**

You are developing an Azure Function App by using Visual Studio. The app will process orders input by an Azure Web App. The web app places the order information into Azure Queue Storage.

You need to review the Azure Function App code shown below.

```
public static class OrderProcessor
  [FunctionName("ProcessOrders")]
  public static void ProcessOrders([QueueTrigger("incoming-orders")]CloudQueueMessage myQueueItem, [Table("Orders")]ICollector<Order> tableBindings, TraceWriter log)
    log.Info($"Processing Order: {myQueueItem.Id}");
    log.Info($"Queue Insertion Time: {myQueueItem.InsertionTime}");
    log.Info($"Queue Expiration Time: {myQueueItem.ExpirationTime}");
tableBindings.Add(JsonConvert.DeserializeObject<Order>(myQueueItem.AsString));
  [FunctionName("ProcessOrders-Poison")]
  public static void ProcessFailedOrders([QueueTrigger("incoming-orders-poison")]CloudQueueMessage myQueueItem, TraceWriter log)
    log.Error($"Failed to process order: {myQueueItem.AsString}");
}
```

| NOTE: Each correct selection is worth one point. Hot Area:                                                                                                    |     |    |
|----------------------------------------------------------------------------------------------------|-----|----|
|                                                                                                    | Yes | No |
| The code will log the time that the order was processed from the queue.                                                                                                    | 0   | 0  |
| When the ProcessOrders function fails, the function will retry up to five times for a given order, including the first try.                                                                    | 0   | 0  |
| When there are multiple orders in the queue, a batch of orders will be retrieved from the queue and the ProcessOrders function will run multiple instances concurrently to process the orders. | 0   | 0  |
| The ProcessOrders function will output the order to an Orders table in Azure Table Storage.                                                                                                    | 0   | 0  |

Correct Answer:

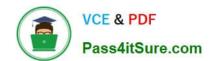

## https://www.pass4itsure.com/az-204.html 2024 Latest pass4itsure AZ-204 PDF and VCE dumps Download

No Yes The code will log the time that the order was processed from the queue. When the ProcessOrders function fails, the function will retry up to five times for a given order, including the first try. When there are multiple orders in the queue, a batch of orders will be retrieved from the queue and the ProcessOrders function will run multiple instances concurrently to process the orders. The ProcessOrders function will output the order to an Orders table in Azure Table Storage. Box 1: No ExpirationTime - The time that the message expires. InsertionTime - The time that the message was added to the queue. Box 2: Yes maxDequeueCount - The number of times to try processing a message before moving it to the poison queue. Default value is 5. Box 3: Yes When there are multiple queue messages waiting, the queue trigger retrieves a batch of messages and invokes function instances concurrently to process them. By default, the batch size is 16. When the number being processed gets down to 8, the runtime gets another batch and starts processing those messages. So the maximum number of concurrent messages being processed per function on one virtual machine (VM) is 24. Box 4: Yes Reference: https://docs.microsoft.com/en-us/azure/azure-functions/functions-bindings-storage-queue

#### **QUESTION 2**

#### **HOTSPOT**

You are developing a C+ + application that compiles to a native application named process.exe. The application accepts images as input and returns images in one of the following image formats: GIF, PNG, or JPEG.

You must deploy the application as an Azure Function.

You need to configure the function and host json files.

How should you complete the json files? To answer, select the appropriate options in the answer area.

NOTE: Each correct selection is worth one point.

Hot Area:

Correct Answer:

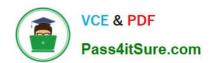

```
function.json
  "type": "http"
  "platform": "gcm"
  "datatype": "stream"
  "path": "process.exe"
  "direction": "out",
  "name" : "result"
host.json
 "customHandler": { "description": {
 "languageWorker": { "path": {
 "extensions": {"worker": {
 "extensionBundle": {
     "defaultExecutablePath": "process.exe"
},
 "enableForwardingHttpRequest": true
 "enableForwardingHttpRequest": false
```

#### **QUESTION 3**

#### **HOTSPOT**

You are developing an application that uses a premium block blob storage account. You are optimizing costs by automating Azure Blob Storage access tiers.

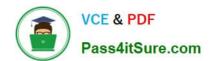

2024 Latest pass4itsure AZ-204 PDF and VCE dumps Download

You apply the following policy rules to the storage account. You must determine the implications of applying the rules to the data. (Line numbers are included for reference only.)

```
01 {
     "rules":
02
03
         "name": "agingDataRule",
04
         "enabled": true,
05
         "type": "Lifecycle",
06
07
         "definition":
           "filters": {
08
             "blobTypes": [ "blockBlob" ],
09
              "prefixMatch": [ "container1/salesorders", "container2/inventory" ]
10
11
           },
            "actions": {
12
              "baseBlob": {
13
                "tierToCool": { "daysAfterModificationGreaterThan": 60 },
14
15
                "tierToArchive": { "daysAfterModificationGreaterThan": 120 }
16
17
         }
18
19
       },
20
       {
         "enabled": true,
21
         "name": "lastAccessedDataRule",
22
         "type": "Lifecycle",
23
         "definition": {
24
           "actions": {
25
              "baseBlob": {
26
                "enableAutoTierToHotFromCool": true,
27
                "tierToCool": {
28
29
                  "daysAfterLastAccessTimeGreaterThan": 30
30
             }
31
           },
32
33
            "filters": {
              "blobTypes": [ "blockBlob" ]
34
35
         }
36
37
       },
38
39
         "rules": [
40
              "name": "expirationDataRule",
41
              "enabled": true,
42
              "type": "Lifecycle",
43
44
              "definition": {
                "filters": {
45
                  "blobTypes": [ "blockBlob" ]
46
47
                 actions": {
48
49
                  "baseBlob": {
                    "delete": { "daysAfterModificationGreaterThan": 730 }
50
        1 }
51
52
53
54
55
       }
56
57
     ]
58 }
```

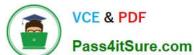

## https://www.pass4itsure.com/az-204.html 2024 Latest pass4itsure AZ-204 PDF and VCE dumps Download

Pass4itSure.com

For each of the following statements, select Yes if the statement is true. Otherwise, select No.

NOTE: Each correct selection is worth one point.

Hot Area:

|                                                                                                    | Yes | No      |
|----------------------------------------------------------------------------------------------------|-----|---------|
| Block blobs prefixed with container1/salesorders or container2/inventory which have not been modified in over 60 days are moved to cool storage. Blobs that have not been modified in 120 days are moved to the archive tier.                                                                                 | 0   | 0       |
| Blobs are moved to cool storage if they have not been accessed for 30 days.                                                                                                    | 0   | 0       |
| Blobs will automatically be tiered from cool back to hot if accessed again after being tiered to cool.                                                                                                    | 0   | 0       |
| All block blobs older than 730 days will be deleted.                                                                                                    | 0   | 0       |
| Correct Answer:                                                                                                    |     |         |
|                                                                                                    |     |         |
|                                                                                                    | Yes | No      |
| Block blobs prefixed with container1/salesorders or container2/inventory which have not been modified in over 60 days are moved to cool storage. Blobs that have not been modified in 120 days are moved to the archive tier.                                                                                 | Yes | No      |
| which have not been modified in over 60 days are moved to cool storage.                                                                                                    | Yes | No<br>O |
| which have not been modified in over 60 days are moved to cool storage.<br>Blobs that have not been modified in 120 days are moved to the archive tier.                                                                                                    | Yes | No      |
| which have not been modified in over 60 days are moved to cool storage. Blobs that have not been modified in 120 days are moved to the archive tier.  Blobs are moved to cool storage if they have not been accessed for 30 days.  Blobs will automatically be tiered from cool back to hot if accessed again | Yes | No      |

Box 1: Yes

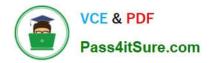

```
"rules":
     "name": "agingDataRule",
     "enabled": true,
     "type": "Lifecycle",
     "definition":
       "filters": {
         "blobTypes": [ "blockBlob" ],
         "prefixMatch": [ "container1/salesorders", "container2/inventory" ]
       "actions": {
         "baseBlob": {
           "tierToCool": { "daysAfterModificationGreaterThan": 60 },
           "tierToArchive": { "daysAfterModificationGreaterThan": 120 }
Box 2: Yes Box 3: Yes Box 4: Yes
"enabled": true,
"name": "lastAccessedDataRule",
"type": "Lifecycle",
"definition": {
  "actions": {
    "baseBlob": {
      "enableAutoTierToHotFromCool": true,
      "tierToCool": {
         "daysAfterLastAccessTimeGreaterThan": 30
    }
  },
"£:14---". (
 "rules": [
     "name": "expirationDataRule",
     "enabled": true,
     "type": "Lifecycle",
     "definition": {
       "filters": {
         "blobTypes": [ "blockBlob" ]
       },
       "actions": {
         "baseBlob": {
           "delete": { "daysAfterModificationGreaterThan": 730 }
```

#### **QUESTION 4**

You need to implement a solution to resolve the retail store location data issue.

Which three Azure Blob features should you enable? Each correct answer presents part of the solution.

NOTE: Each correct selection is worth one point.

A. Soft delete

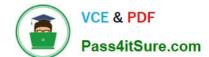

## https://www.pass4itsure.com/az-204.html 2024 Latest pass4itsure AZ-204 PDF and VCE dumps Download

| B. Change feed                                                                                                    |
|----------------------------------------------------------------------------------------------------|
| C. Snapshots                                                                                                    |
| D. Versioning                                                                                                    |
| E. Object replication                                                                                                    |
| F. Immutability                                                                                                    |
| Correct Answer: ABD                                                                                                    |
| Scenario: You must perform a point-in-time restoration of the retail store location data due to an unexpected and accidental deletion of data.                                                                                                    |
| Before you enable and configure point-in-time restore, enable its prerequisites for the storage account: soft delete, change feed, and blob versioning.                                                                                           |
| Reference:                                                                                                    |
| https://docs.microsoft.com/en-us/azure/storage/blobs/point-in-time-restore-manage                                                                                                    |
|                                                                                                    |
| QUESTION 5                                                                                                    |
| Note: This question is part of a series of questions that present the same scenario. Each question in the series contains a unique solution that might meet the stated goals. Some question sets might have more than one correct solution, while |
| others might not have a correct solution.                                                                                                    |
| After you answer a question in this section, you will NOT be able to return to it. As a result, these questions will not appear in the review screen.                                                                                             |
| Your company has an azure subscription that includes a storage account, a resource group, a blob container and a file share.                                                                                                    |
| A fellow administrator named Jon Ross used an Azure Resource Manager template to deploy a virtual machine and an Azure Storage account.                                                                                                    |
| You need to identify the Azure Resource Manager template the Jon Ross used.                                                                                                    |
| Solution: You access the Virtual Machine blade.                                                                                                    |
| Does the solution meet the goal?                                                                                                    |
| A. Yes                                                                                                    |
| B. No                                                                                                    |
| Correct Answer: B                                                                                                    |
| View template from deployment history                                                                                                    |
| Go to the resource group for your new resource group. Notice that the portal shows the result of the last deployment. Select this link.                                                                                                    |

2024 Latest pass4itsure AZ-204 PDF and VCE dumps Download

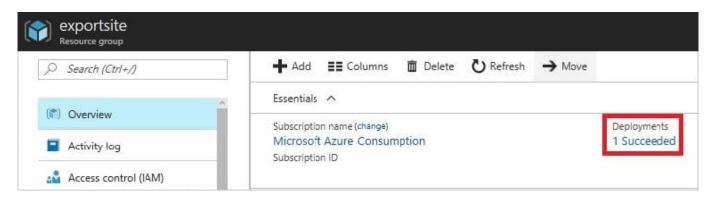

You see a history of deployments for the group. In your case, the portal probably lists only one deployment. Select this deployment.

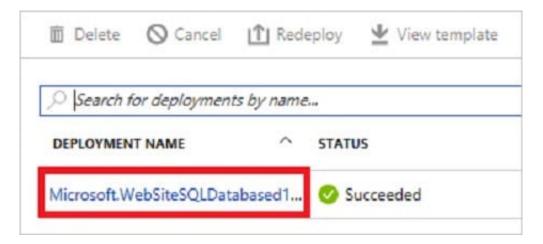

The portal displays a summary of the deployment. The summary includes the status of the deployment and its operations and the values that you provided for parameters. To see the template that you used for the deployment, select View template.

2024 Latest pass4itsure AZ-204 PDF and VCE dumps Download

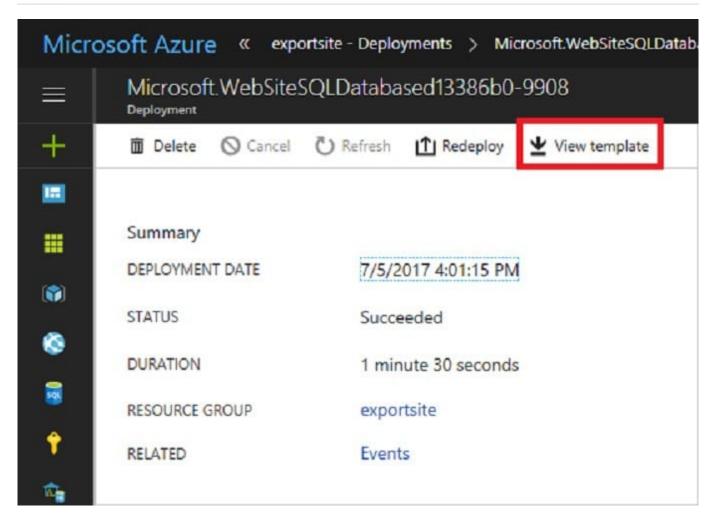

Reference: https://docs.microsoft.com/en-us/azure/azure-resource-manager/resource-manager-export-template

AZ-204 PDF Dumps

AZ-204 VCE Dumps

**AZ-204 Braindumps**